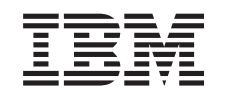

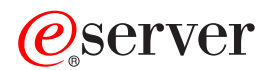

iSeries Planlegge for kontrollert systemavslutning

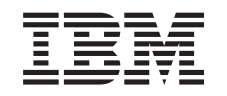

# ERserver

iSeries

Planlegge for kontrollert systemavslutning

**© Copyright International Business Machines Corporation 1998, 2002. All rights reserved.**

## **Innhold**

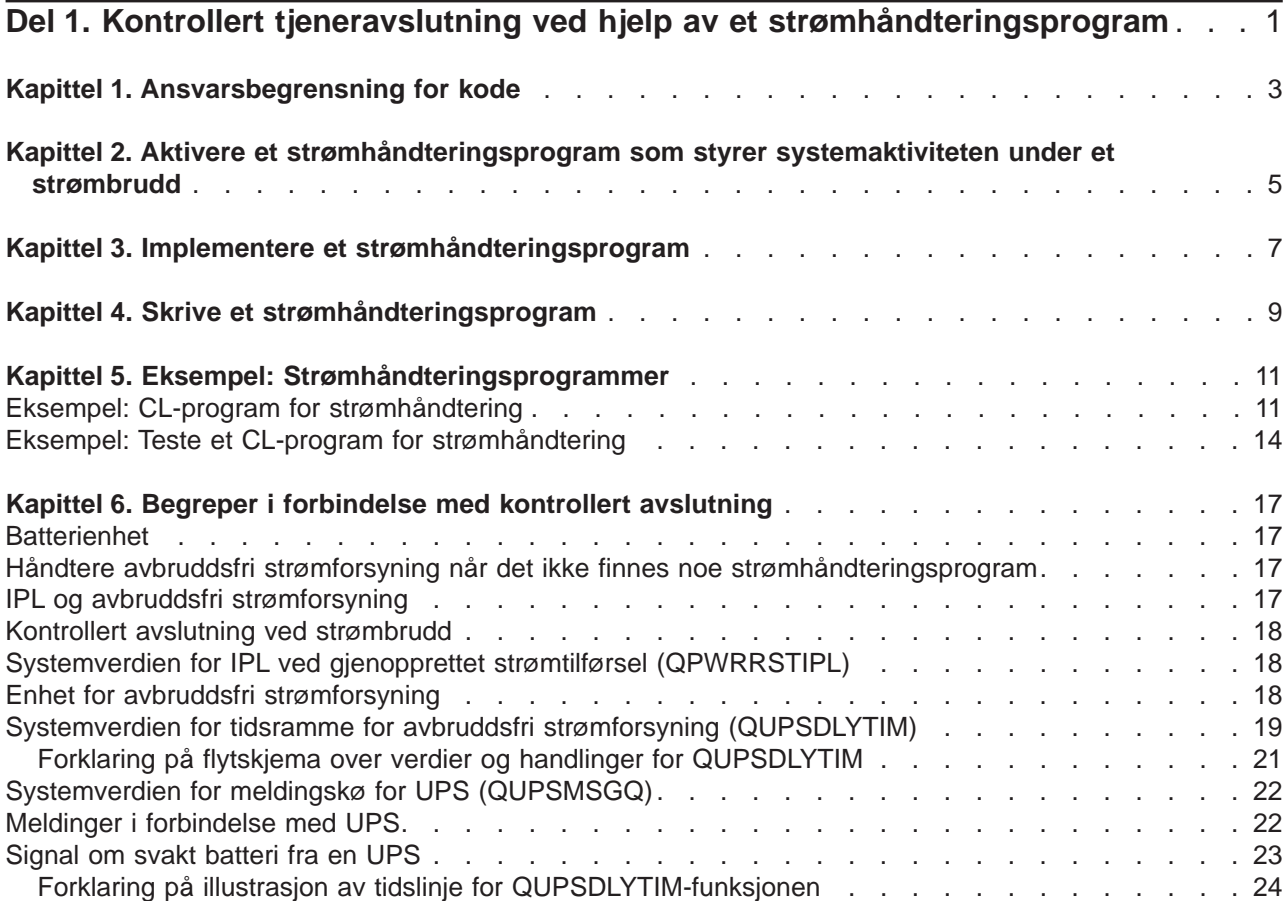

## <span id="page-6-0"></span>**Del 1. Kontrollert tjeneravslutning ved hjelp av et strømhåndteringsprogram**

Hvis du bruker et strømhåndteringsprogram sammen med enheter for sikring av strømtilførselen, kan du begrense systemavbrudd i forbindelse med strømbrudd. Enheter for sikring av strømtilførselen (for eksempel enheter for avbruddsfri strømforsyning (UPS)) leverer energi til systemet ved brudd på hovedstrømmen. Energien som blir levert, hindrer at systemfunksjoner blir avsluttet på unormal måte. Funksjonene for kontrollert avslutning tar ned systemet på beste måte slik at IPL-tiden for omstart påvirkes minst mulig.

Disse trinnene kan hjelpe deg med å komme i gang:

- v **[Aktivere et strømhåndteringsprogram](#page-10-0)** Aktivere et strømhåndteringsprogram som styrer systemaktiviteten under et strømbrudd, er en metode for å ta ned systemet på beste måte.
- v **[Implementere et strømhåndteringsprogram](#page-12-0)** Eksempelet på hvordan du implementerer et strømhåndteringsprogram på en iSeries-tjener, gir deg trinnvise instruksjoner du kan følge.
- v **[Skrive et strømhåndteringsprogram](#page-14-0)** Skrive et strømhåndteringsprogram kan hjelpe deg med å håndtere et kort strømbrudd uten å utføre noen spesiell behandling, eller å forberede en normal avslutning hvis strømtilførselen ikke blir gjenopprettet etter kort tid.

Du kan tilpasse [eksemplene på CL-programmer](#page-16-0) til dine bestemte systemkrav, og deretter teste strømhåndteringsprogrammet du laget.

Hvis du vil vite mer om begreper og definisjoner knyttet til kontrollert avslutning, kan du lese [Kapittel 6,](#page-22-0) ["Begreper i forbindelse med kontrollert avslutning" på side 17.](#page-22-0)

**Merk:** [Kapittel 1, "Ansvarsbegrensning for kode" på side 3](#page-8-0) inneholder viktig juridisk informasjon.

## <span id="page-8-0"></span>**Kapittel 1. Ansvarsbegrensning for kode**

Dette dokumentet inneholder programmeringseksempler.

IBM gir deg en ikke-eksklusiv rett til å bruke alle eksempler på programmeringskode som du kan generere liknende funksjoner fra, tilpasset dine egne behov.

All eksempelkode som leveres av IBM, er kun ment som illustrasjon. Disse eksemplene er ikke grundig testet under alle forhold. IBM kan derfor ikke garantere påliteligheten, servicemulighetene eller funksjonaliteten til disse programmene.

Alle programmer i dette dokumentet leveres i den stand de befinner seg (″AS IS″) uten garantier av noe slag, inkludert underforståtte garantier vedrørende ikke-krenkelse, salgbarhet og anvendelse for et bestemt formål.

## <span id="page-10-0"></span>**Kapittel 2. Aktivere et strømhåndteringsprogram som styrer systemaktiviteten under et strømbrudd**

Programvarestøtten på systemet er i hovedsak den samme for batterifunksjonen og en tilkoblet enhet for avbruddsfri strømforsyning (UPS). I noen miljøer ønsker du å utføre forskjellige handlinger når UPS-enheten begynner å tilføre strøm til systemet, og når strømtilførselen varierer. Et strømhåndteringsprogram kan bruke disse metodene for å håndtere slike situasjoner:

- Sende bestemte meldinger til interaktive brukere
- Avslutte satsjobber og delsystemer for å forberede en systemavslutning
- Endre systemverdiene som styrer behandlingen i forbindelse med avbruddsfri strømforsyning, dynamisk
- Utføre PWRDWNSYS-kommandoen for å ta ned systemet

Når du skal oppgi at du har strømhåndteringsprogrammer, endrer du systemverdien [QUPSMSGQ](#page-27-0) til navnet på en kø du har opprettet. Systemet sender da de samme meldingene til køen QSYSOPR og køen du oppgir. Endre systemverdien [QUPSDLYTIM](#page-24-0) til \*NOMAX.

Programmet du bruker til å behandle meldingskøen, må være aktivt og må tildele køen. Hvis det ikke er noe program som har tildelt køen som er oppgitt i QUPSMSGQ, antar systemet at det ikke finnes noe [strømhåndteringsprogram.](#page-22-0)

## <span id="page-12-0"></span>**Kapittel 3. Implementere et strømhåndteringsprogram**

Nedenfor er et eksempel på hvordan du kan implementere et strømhåndteringsprogram på en iSeries-tjener der en UPS er tilkoblet. Dette eksempelet forutsetter at QCTL er det kontrollerende delsystemet. Hvis du ønsker et eksempelprogram for en UPS, kan du gå til ["Eksempel: CL-program for](#page-16-0) [strømhåndtering" på side 11.](#page-16-0)

1. Fordi et strømhåndteringsprogram er et kritisk element, bør du isolere objektene som strømhåndteringsprogrammet bruker, i et eget bibliotek og hindre at andre brukere får tilgang til dem, med denne kommandoen:

CRTLIB LIB(UPSLIB) AUT(\*EXCLUDE) CRTAUT(\*EXCLUDE)

2. Et strømhåndteringsprogram krever spesiell rett til å bruke en meldingskø. Derfor bør du opprette en egen meldingskø og beskytte den mot andre brukere og generell systembruk med denne kommandoen:

CRTMSGQ MSGQ(UPSLIB/UPSMSGQ) AUT(\*EXCLUDE)

3. Opprett CL-programmet for strømhåndtering og beskytt det mot andre brukere med denne kommandoen:

CRTCLPGM PGM(UPSLIB/UPSPGM) AUT(\*EXCLUDE)

4. Opprett en jobbeskrivelse for strømhåndteringsprogrammet som du vil starte automatisk hver gang det kontrollerende delsystemet blir startet.

```
CRTJOBD JOBD(UPSLIB/UPSJOBD) JOBQ(QSYS/QCTL2)
        JOBPTY(1) RQSDTA('CALL UPSLIB/UPSPGM')
       AUT(*EXCLUDE) USER(xxxxx)
```
- **Merk:** Du må oppgi hvilken brukerprofil som skal bruke jobbeskrivelsen som en automatisk startet jobb.
- 5. Opprett en beskrivelse for et alternativt kontrollerende delsystem ved å kopiere den gjeldende beskrivelsen for det kontrollerende delsystemet med denne kommandoen: CRTDUPOBJ OBJ(QCTL) FROMLIB(QSYS) OBJTYPE(\*SBSD) TOLIB(QSYS) NEWOBJ(QCTL2)
- 6. Endre oppstartingsprogrammet til å starte alle delsystemer. Du må også kontrollere at systemverdien QCTLSBSD er lik QCTL2. Se systemverdien QSTRUPPGM for opplysninger om navn og bibliotek. Hvis du ikke endrer oppstartingsprogrammet, leter det ikke etter QCTL2 i QSYS eller QGPL og oppstartingsprogrammet blir avsluttet uten å starte resten av delsystemene.
- 7. Tilføy posten for jobben som skal startes automatisk, til beskrivelsen for det alternative kontrollerende delsystemet med denne kommandoen:

```
ADDAJE SBSD(QSYS/QCTL2) JOB(QSYS/QCTL2)
JOBD(UPSLIB/UPSJOBD)
```
8. Endre systemverdien for kontrollerende delsystem til beskrivelsen for det alternative kontrollerende delsystemet med denne kommandoen:

```
CHGSYSVAL SYSVAL(QCTLSBSD) VALUE('QCTL2')
```
9. Endre systemverdiene slik at det blir tillatt at et program håndterer et strømbrudd, med denne kommandoen:

CHGSYSVAL SYSVAL(QUPSMSGQ) VALUE('UPSMSGQ UPSLIB') CHGSYSVAL SYSVAL(QUPSDLYTIM) VALUE(\*NOMAX)

10. Utfør en IPL på systemet slik at endringen av kontrollerende delsystem blir virksom, med denne kommandoen:

```
PWRDWNSYS OPTION(*IMMED) RESTART(*YES)
```
## <span id="page-14-0"></span>**Kapittel 4. Skrive et strømhåndteringsprogram**

Et strømhåndteringsprogram bør aktiveres ved hver IPL og deretter fortsette å være aktivt. Du må ta hensyn til dette programmet i aktivitetsnivået som er tilgjengelig i delsystemspesifikasjonene for arbeidsstyring.

Meldingskøen som er oppgitt i QUPSMSGQ, blir brukt til meldingsbehandling for enheten for avbruddsfri strømforsyning (UPS). Programmet tildeler vanligvis køen ved å oppgi kommandoen ALCOBJ OBJ(xxx/yyy \*MSGQ \*EXCL)

Når det blir mottatt en melding, er dette de kritiske meldingene:

- v **CPF1816: System utility power failed at &1;** (denne meldingen gjelder batterifunksjonen og full strømforsyning)
- v **CPF1817: System power restored at &1;** (denne meldingen gjelder batterifunksjonen og full strømforsyning)
- v **CPI0994: Strømtilførselen er gjenopprettet** (denne meldingen gjelder begrenset avbruddsfri strømforsyning)
- v **CPI0963: System on auxiliary power** (denne meldingen blir sendt hvis strømtilførselen til systemet svikter under IPL)

Du kan velge å overse andre meldinger.

Programmet kan håndtere et kort strømbrudd uten å utføre spesiell behandling. Hvis for eksempel meldingen CPF1816 blir mottatt, kan du sette en bryter i programmet som angir at meldingen ble mottatt. Programmet kan deretter utføre en RCVMSG med WAIT(10) som gir en ventetid på 10 sekunder. Hvis meldingen CPF1817 blir mottatt før ventetiden er gått, kan du tilbakestille bryteren og trenger ikke å gjøre noe mer.

Programmet kan forberede en normal avslutning hvis strømtilførselen ikke blir gjenopprettet etter kort tid. Hvis du for eksempel har fjerntliggende arbeidsstasjoner som fortsatt er aktive, vil du kanskje sende dem en melding og be om at brukerne melder seg av så raskt som mulig. Det er mulig du vil utføre kommandoen ENDSBS OPTION(\*CNTRLD) for å hindre at nye brukere melder seg på arbeidsstasjoner eller at satsjobber blir startet. Hvis du har aktive satsjobber, vil du kanskje avslutte dem med denne kommandoen:

ENDJOB OPTION(\*CNTRLD)

Dette setter en indikator for å avslutte jobben. Med noen høynivåspråk og med CL-språket kan du teste innenfor programmet for å se om en kontrollert ENDJOB ble oppgitt. Hvis programmet ikke avslutter selv, blir standardverdien for ENDJOB (30 sekunder) brukt.

Du kan sette enda en klokke i programmet, for eksempel RCVMSG WAIT(120). Hvis hovedstrømmen ikke er blitt gjenopprettet, kan du utføre kommandoen PWRDWNSYS OPTION(\*IMMED). Du må oppgi ventetiden på grunnlag av hvor mye batteritid som er tilgjengelig, og tiden som trengs til en avslutning.

Hvis du oppgir en meldingskø for systemverdien QUPSMSGQ og \*NOMAX for QUPSDLYTIM, gjelder dette:

- Meldingskøen du oppgir, må være tildelt av et program når meldingen CPF1816 inntreffer.
- v Hvis du oppgir en meldingskø som er meldingskøen til en arbeidsstasjon, må den være i avbrudds- eller varselmodus.

Hvis ikke antar systemet at det ikke finnes noe strømhåndteringsprogram, og systemet blir tatt ned.

**Merk:** Når systemet er satt i beskyttet tilstand (for eksempel ENDSBS \*ALL), er strømhåndteringsprogrammet for avbruddsfri strømforsyning ikke lenger aktivt. Derfor er det nødvendig å forberede en alternativ metode for håndtering av avbruddsfri strømforsyning og eventuelle strømbrudd som kan inntreffe når systemet er i beskyttet tilstand.

Når du for eksempel utfører en SAVSYS (Lagre system) eller RCLSTG (Gjenoppbygge lager), er programmet for avbruddsfri strømforsyning ikke lenger aktivt når alle delsystemene er avsluttet. Bare en enkelt arbeidsstasjonsjobb er aktiv. Du kan utføre en av disse handlingene som et alternativ:

- 1. Når alle delsystemene er avsluttet, endrer du modusen for meldingskøen som er oppgitt i systemverdien QUPSMSGQ, til \*BREAK. Da vil alle meldinger som gjelder avbruddsfri strømforsyning sendes som avbruddsmeldinger til brukeren som er påmeldt arbeidsstasjonen. Med denne metoden kan brukeren avgjøre hva som skal skje hvis det inntreffer et strømbrudd.
- 2. Endre systemverdien QUPSDLYTIM til en annen verdi enn \*NOMAX (for eksempel til antall minutter du vil at UPS-enheten skal vente på at strømtilførselen blir gjenopprettet). Denne metoden hindrer at systemet utfører en umiddelbar rask avslutning. En umiddelbar rask avslutning vil imidlertid bli utført hvis strømbruddet varer lengre enn verdien som er oppgitt i systemverdien QUPSDLYTIM.
- 3. Endre det eksisterende strømhåndteringsprogrammet for avbruddsfri strømforsyning slik at det kan brukes som et avbruddsbehandlingsprogram som kan brukes mens systemet er i beskyttet tilstand. Det kan du gjøre ved å lage en ny versjon av strømhåndteringsprogrammet som ikke tildeler meldingskøen som er oppgitt i systemverdien QUPSMSGQ. (Det bruker med andre ord ikke ALCOBJ-kommandoen.) Når du skal bruke et slikt program mens systemet er i beskyttet tilstand, må du oppgi kommandoen nedenfor før du starter en reservert funksjon, for eksempel SAVSYS:

CHGMSGQ MSGQ(LIB/MSGQ) DLVRY(\*BREAK) PGM(LIB/PGM)

der (LIB/MSGQ) er navnet på meldingskøen som er oppgitt i systemverdien QUPSMSGQ, og (PGM/LIB) er navnet på det endrede strømhåndteringsprogrammet for avbruddsfri strømforsyning. Hvis det nå skjer et strømbrudd, blir meldingen om strømbruddet behandlet av avbruddsbehandlingsprogrammet selv om en funksjon som SAVSYS blir kjørt. Du deaktiverer avbruddsbehandlingsprogrammet ved å melde deg av arbeidsstasjonen eller utføre denne kommandoen:

CHGMSGQ MSGQ(LIB/MSGQ) DLVRY(\*HOLD) PGM(\*DSPMSG)

Når du har deaktivert avbruddsbehandlingsprogrammet, må du straks starte delsystemene og det normale strømhåndteringsprogrammet for avbruddsfri strømforsyning.

#### **Eksempler**

["Eksempel: CL-program for strømhåndtering" på side 11](#page-16-0) ["Eksempel: Teste et CL-program for strømhåndtering" på side 14](#page-19-0)

## <span id="page-16-0"></span>**Kapittel 5. Eksempel: Strømhåndteringsprogrammer**

Du kan tilpasse eksempelprogrammet til dine bestemte systemkrav, og deretter teste strømhåndteringsprogrammet du laget.

- v "Eksempel: CL-program for strømhåndtering"
- ["Eksempel: Teste et CL-program for strømhåndtering" på side 14](#page-19-0)

**Merk:** [Kapittel 1, "Ansvarsbegrensning for kode" på side 3](#page-8-0) inneholder viktig juridisk informasjon.

#### **Eksempel: CL-program for strømhåndtering**

Du kan bruke et eksempelprogram sammen med en enhet for avbruddsfri strømforsyning (UPS). Selv om dette CL-programmet fungerer riktig slik det er skrevet, bør du tilpasse det til dine bestemte systemkrav. Du kan for eksempel tilføye ekstra gjenopprettingsfunksjoner til programmet for å overvåke feilsituasjoner som er spesielle for ditt system. Du kan dessuten ha behov for å lage et program som utfører de trinnene som er nødvendige for å forberede en normal avslutning av systemet. Disse trinnene kan være å holde jobbkøer, sende meldinger og avslutte delsystemer. Programmet skal starte normal drift hvis strømtilførselen blir gjenopprettet før systemet er tatt ned.

**Merk:** [Kapittel 1, "Ansvarsbegrensning for kode" på side 3](#page-8-0) inneholder viktig juridisk informasjon.

Programmet gjør dette:

- 1. Strømhåndteringsprogrammet henter systemverdien QUPSMSGQ til variablene &LIB og &MSGQ. Selv om dette ikke er absolutt nødvendig, sikrer det at den riktige meldingskøen blir tildelt hver gang programmet blir startet. Programmet sletter deretter meldingskøen (hvis den finnes fra før) og oppretter den på nytt. Dette trinnet gjør det unødvendig å tømme meldingskøen, og hindrer at det oppstår problemer fordi meldingskøen er skadet.
- 2. Når meldingskøen er opprettet, må programmet tildele meldingskøen eksklusivt (ALCOBJkommandoen).
	- **Merk:** Hvis systemverdien QUPSDLYTIM er satt til \*NOMAX, kan du bruke en av metodene nedenfor for å tildele meldingskøen som er oppgitt for systemverdien QUPSMSGQ:
		- Bruk kommandoen CHGMSGQ MSGQ (UPSLIB/UPSMSGQ) MODE (\*BREAK)
		- v Ta med ALCOBJ-kommandoen i strømhåndteringsprogrammet

Du kan bare bruke en av metodene ovenfor.

Hvis en bruker eller et program ikke er tildelt meldingskøen og det oppstår et strømbrudd, utfører systemet en umiddelbar, rask avslutning.

3. Ved merket A i eksempelprogrammet blir kommandoen Motta melding (RCVMSG) brukt for å undersøke hvilken melding som er sendt til meldingskøen. RCVMSG-kommandoen blir også brukt til å fastette ventetiden (WAIT-parameteren) i programmet.

På linje 27.00 i eksempelprogrammet for strømhåndtering bestemmer verdien i WAIT-parameteren i RCVMSG-kommandoen at programmet skal vente i 600 sekunder (ti minutter). Etter ti minutter undersøker programmet om jobben er avsluttet på kontrollert måte (ved hjelp av ENDSBS- eller ENDJOB-kommandoen). Dette hindrer at et program som aldri blir avsluttet, utsetter ENDJOB- eller ENDSBS-kommandoen.

Hvis du bruker ENDSBS \*IMMED eller ENDJOB \*IMMED, kan du fjerne denne delen av programmet. Du kan endre verdien i WAIT-parameteren i RCVMSG-kommandoen til \*MAX. RCVMSG-kommandoen blir utført med en gang hvis systemet sender en melding til meldingskøen som er oppgitt i RCVMSG-kommandoen. Dette skjer uansett hvilken verdi som er oppgitt i WAIT-parameteren.

4. Hvis meldingen som blir mottatt av RCVMSG-kommandoen er CPF1816 (System utility power failed), kontrollerer programmet om dette bare er en kortvarig strømstans. Programmet utfører en ny RCVMSG-kommando med verdien 10 sekunder i WAIT-parameteren (du må selv avgjøre hvor mange sekunder som passer for din installasjon).

Hvis meldingen som blir mottatt av RCVMSG-kommandoen i løpet av disse 10 sekundene er CPF1817 (System utility power restored), er strømtilførselen gjenopprettet. Programmet går da tilbake til A og starter en ny syklus.

Hvis det går 10 sekunder uten at det er mottatt noen melding, er strømbruddet lengre enn 10 sekunder, og det er nødvendig å gjøre noe mer. På dette punktet kan du kalle opp et program du har laget selv, som gjør dette:

- v Programmet utfører HLDJOBQ-kommandoen for å holde bestemte satsjobber som kjører over lengre tid
- v Programmet varsler eksterne brukere som ikke er påvirket
- v Programmet begynner å avslutte jobber og delsystemer på en kontrollert måte
- 5. Ved merket B i eksempelprogrammet for strømhåndtering prøver programmet å vente på at strømtilførselsfeilen løses. Programmet henter gjeldende klokkeslett og legger denne informasjonen i en CL-variabel med navnet &START. Gjeldende klokkeslett blir brukt til å avgjøre hvor mye UPS-strømforsyning som gjenstår.

Det blir utført en ny RCVMSG-kommando, og en CL-variabel med navnet &WAIT (som ble endret tidligere i programmet) fastsetter verdien for WAIT-parameteren. CL-variabelen &WAIT viser hvor mye reservestrøm UPS-enheten kan levere. Verdien for &WAIT-variabelen ved merket A må justeres til den mengden reservestrøm UPS-enheten kan levere. (Mengden reservestrøm måles i sekunder.)

I eksempelprogrammet er verdien for &WAIT-variabelen satt til 1200 sekunder (20 minutter). Hvis meldingen CPF1817 (System utility power restored) blir mottatt i løpet av denne tiden, er strømtilførselen gjenopprettet, og et annet program kan kalles opp for å starte normal systemdrift. Programmet går da tilbake til A og starter en ny syklus. Hvis meldingen CPF1817 ikke er sendt etter 1200 sekunder, returnerer RCVMSG en tom meldings-ID (ikke lik CPF1817). Dette betyr at strømtilførselen *ikke* er gjenopprettet, og en umiddelbar systemavslutning blir startet. Hvis en annen melding enn CPF1817 blir mottatt i løpet av denne ventetiden på 1200 sekunder, skjer dette:

- a. Programmet henter gjeldende klokkeslett og beregner hvor lang tid som har gått av ventetiden på 1200 sekunder.
- b. Programmet finner differansen og endrer CL-variabelen &WAIT slik at den gjenspeiler denne verdien.
- c. Programmet går tilbake til B for å bruke resten av strømmen fra UPS-enheten.

Denne delen av programmet kontrollerer om det skjer en datoendring, noe som er nødvendig hvis bruddet på strømtilførselen skjer på en annen dato.

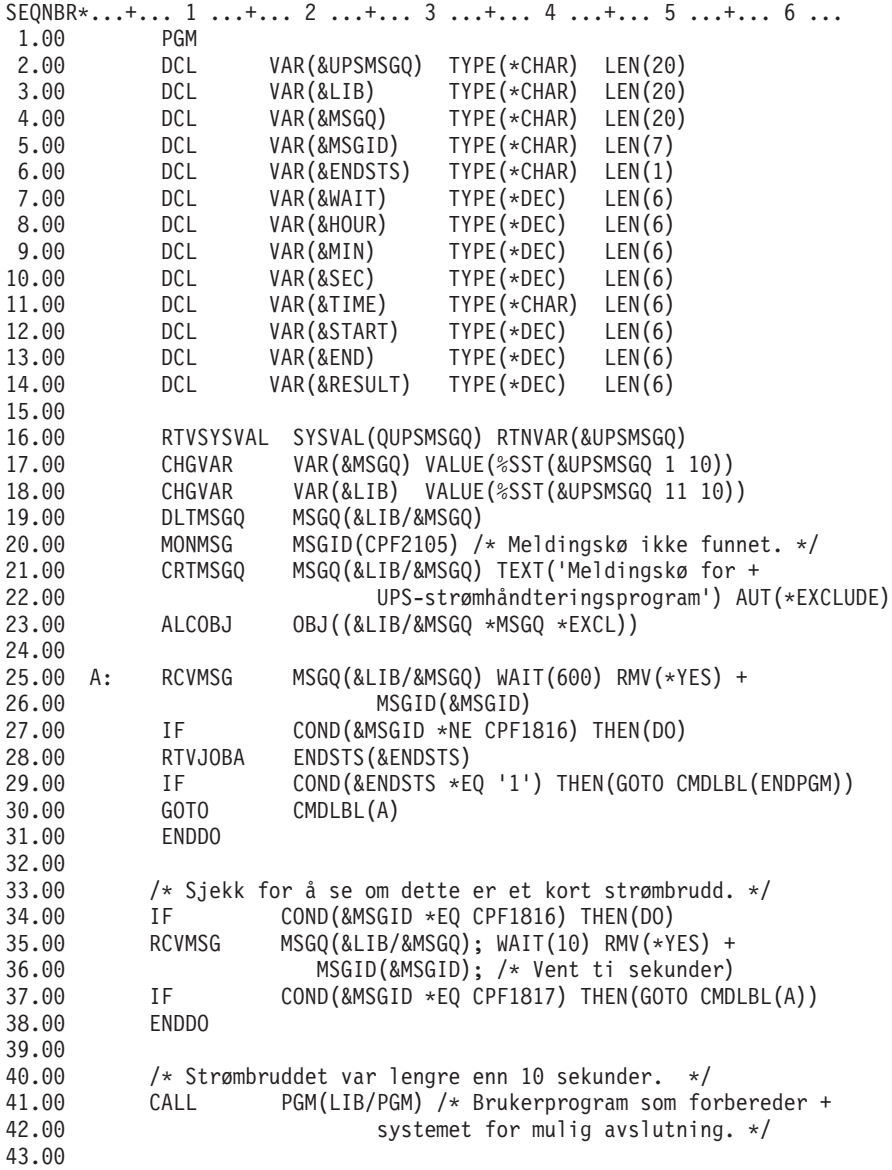

<span id="page-19-0"></span>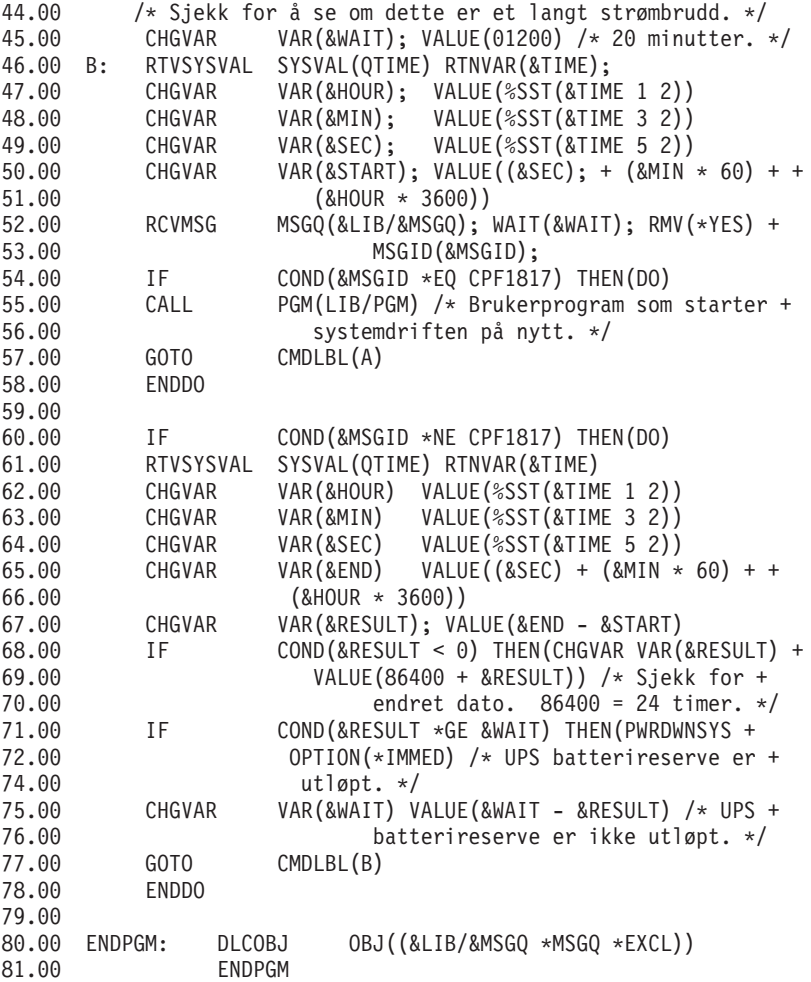

#### **Andre eksempler**

"Eksempel: Teste et CL-program for strømhåndtering"

### **Eksempel: Teste et CL-program for strømhåndtering**

Når du har laget er strømhåndteringsprogram, kan du teste det ved å lage et enkelt CL-program som bruker kommandoen Sende programmelding (SNDPGMMSG) og Utsette jobb (DLYJOB). Sett verdien for DLY-parameteren i DLYJOB-kommandoen til en verdi som oppfyller dine testbehov.

#### **Merknader:**

- 1. [Kapittel 1, "Ansvarsbegrensning for kode" på side 3](#page-8-0) inneholder viktig juridisk informasjon.
- 2. Når du tester et program for avbruddsfri strømforsyning, erstatter du kommandoene PWRDWNSYS, ENDJOB og ENDSBS med kommandoen SNDMSG for å angi at kommandoen er utført.

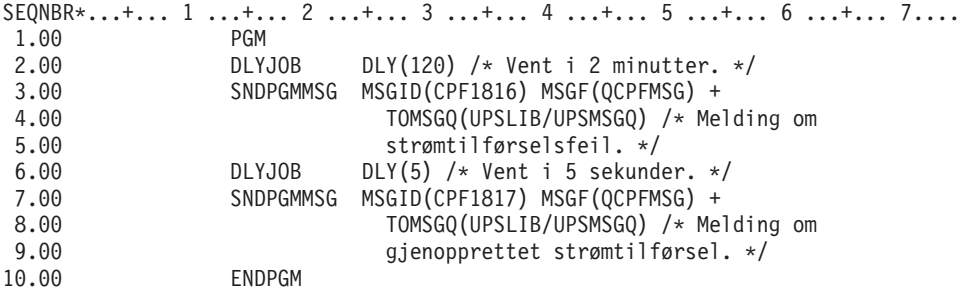

Figur 1. Teste et eksempelprogram for strømhåndtering

#### **Andre eksempler**

["Eksempel: CL-program for strømhåndtering" på side 11](#page-16-0)

## <span id="page-22-0"></span>**Kapittel 6. Begreper i forbindelse med kontrollert avslutning**

Hvis du vil vite mer om begreper og definisjoner knyttet til kontrollert avslutning, kan du begynne her:

- "Batterienhet"
- v "Håndtere avbruddsfri strømforsyning når det ikke finnes noe strømhåndteringsprogram"
- "IPL og avbruddsfri strømforsyning"
- ["Kontrollert avslutning ved strømbrudd" på side 18](#page-23-0)
- v ["Systemverdien for IPL ved gjenopprettet strømtilførsel \(QPWRRSTIPL\)" på side 18](#page-23-0)
- ["Enhet for avbruddsfri strømforsyning" på side 18](#page-23-0)
- ["Systemverdien for tidsramme for avbruddsfri strømforsyning \(QUPSDLYTIM\)" på side 19](#page-24-0)
- ["Systemverdien for meldingskø for UPS \(QUPSMSGQ\)" på side 22](#page-27-0)
- ["Meldinger i forbindelse med UPS" på side 22](#page-27-0)
- ["Signal om svakt batteri fra en UPS" på side 23](#page-28-0)

### **Batterienhet**

En batterienhet (BBU) gir sikkerhet for brukere som ikke har en UPS-enhet, eller når UPS-enheten ikke fungerer. En BBU gir 30 sekunder kjøretid. Hvis vekselstrøm ikke er gjenopprettet i løpet av 30 sekunder, starter systemet umiddelbart en kontrollert avslutning.

Systemene 620, 640, 650, 720, 730, 740, 830, SB1, SB2 og SB3 er utstyrt med en BBU.

### **Håndtere avbruddsfri strømforsyning når det ikke finnes noe strømhåndteringsprogram**

Du kan oppgi at du ikke har noe strømhåndteringsprogram, ved å bruke standardverdien for systemverdien [QUPSMSGQ,](#page-27-0) som er QSYSOPR. Når du bruker standardverdien, sender systemet alle meldinger om strømforsyning til QSYSOPR. Du bør sette systemverdien [QUPSDLYTIM](#page-24-0) til noe annet enn \*NOMAX.

Vanligvis trenger du ikke å tilføre strøm til arbeidsstasjonene. Når hovedstrømmen brytes, fortsetter systemet å være aktivt, men arbeidsstasjonsjobbene blir vanligvis avsluttet unormalt. Hvis hovedstrømmen blir gjenopprettet mens systemet kjører på strøm fra UPS, fortsetter systemet å være aktivt, og arbeidsstasjonsjobbene kan startes igjen.

Hvis QUPSDLYTIM-tidsintervallet utløper eller signalet for svakt batteri inntreffer, blir minnet lagret og systemet tatt ned. Velg en verdi for QUPSDLYTIM som passer til UPS-enheten og til størrelsen på systemet.

Hvis systemet blir tatt ned mens det kjører på strøm fra en UPS, bestemmer systemverdien [QPWRRSTIPL](#page-23-0) om en IPL skal utføres når hovedstrømmen er gjenopprettet. Standardverdien er at det ikke blir utført noen IPL.

#### **IPL og avbruddsfri strømforsyning**

Når systemet utfører en IPL, kontrollerer lisensiert internkode forskjellige interne brytere for å se om systemet ble tatt ned på riktig måte. Bare en vellykket utføring av kommandoen Ta ned systemet (PWRDWNSYS) fører til at iSeries-tjeneren blir tatt ned på riktig måte. For alle andre typer avslutning anser OS/400 at den neste IPLen er unormal. Lisensiert internkode anser IPLen for å være normal hvis systemet lagrer minnet og fullfører avslutningen på riktig måte. Hvis dette ikke har vært utført på normal måte, utfører lisensiert internkode flere gjenopprettingsfunksjoner ved neste IPL.

<span id="page-23-0"></span>Når en unormal IPL inntreffer, utfører OS/400 ekstra gjenopprettingsfunksjoner. Ved en overvåket IPL kan du styre noen av disse funksjonene. Ved en uovervåket IPL som skyldes "Systemverdien for IPL ved gjenopprettet strømtilførsel (QPWRRSTIPL)", eller en tidsbestemt IPL kan systemet bare bruke de gjeldende innstillingene.

Hvis kommandoen Ta ned systemet (PWRDWNSYS) blir utført mens strømtilførselen leveres av batterienheten (BBU) eller enheten for avbruddsfri strømforsyning (UPS), utsetter systemet å skrive jobblogger til neste IPL. Systemet håndterer denne typen PWRDWNSYS slik at det trengs minst mulig behandlingen. Systemet utfører ingen IPL mens det drives av en BBU.

Du kan utføre en IPL på systemet hvis hovedstrømmen er av og systemet drives av en UPS. Dette gjelder ikke en tidsbestemt IPL eller en fjern-IPL. Bare en manuelt startet IPL er tillatt når hovedstrømmen er brutt.

Du kan lese om meldinger i forbindelse med avbruddsfri strømforsyning i ["Meldinger i forbindelse med](#page-27-0) [UPS" på side 22.](#page-27-0)

#### **Kontrollert avslutning ved strømbrudd**

Funksjonen for kontrollert avslutning ved strømbrudd gjør det mulig å ta ned systemet på en ordnet måte ved tap av hovedstrømmen. Funksjonen for kontrollert avslutning ved strømbrudd er bare tilgjengelig hvis du har koblet iSeries-tjeneren til en enhet for avbruddsfri strømforsyning (UPS).

Hvis hovedstrømmen ikke blir gjenopprettet i løpet av tiden som er oppgitt i systemverdien QUPSDLYTIM, sender lisensiert internkode et signal til alle jobber om at de skal avsluttes ved neste instruksjonsgrense. Vanligvis er en jobb ved eller nær ved neste instruksjonsgrense. Det er imidlertid mulig at noen instruksjoner som tar svært lang tid, for eksempel slike som bygger tilgangsbaner eller oppretter programmer, ikke klarer å fullføre i løpet av den tillatte tiden. Etter at en fast intern tid for å nå en instruksjonsgrense er nådd, blir de endrede sidene i minnet skrevet til tilleggslager og systemet blir avsluttet på unormal måte og tatt ned.

Når en kontrollert avslutning i forbindelse med strømbrudd er fullført på vellykket måte, blir den neste IPLen av systemprogrammer ansett som normal av lisensiert internkode, men ikke av operativsystemet. Hvis batteriene for avbruddsfri strømforsyning (UPS) ikke holder lenge nok til at systemet får fullført kontrollert avslutning, blir neste IPL ansett som unormal av lisensiert internkode.

Du kan lese mer om systemverdien QUPSDLYTIM i ["Systemverdien for tidsramme for avbruddsfri](#page-24-0) [strømforsyning \(QUPSDLYTIM\)" på side 19.](#page-24-0)

### **Systemverdien for IPL ved gjenopprettet strømtilførsel (QPWRRSTIPL)**

Denne verdien bestemmer hva som skjer når systemet blir gjenopprettet etter at systemet er avsluttet ved brudd på hovedstrømmen. Standardverdien er 0 (Ikke tillatt), som hindrer systemet fra å utføre en IPL når hovedstrømmen er gjenopprettet.

Vanligvis vil du bare beholde standardverdien 0 i disse situasjonene:

- v Du foretrekker å starte systemet på nytt manuelt.
- v Du har et strømhåndteringsprogram som avgjør om batteriene har nok ladning for en ny IPL.

#### **Enhet for avbruddsfri strømforsyning**

En enhet for avbruddsfri strømforsyning (UPS) er en kilde for vekselstrøm hvis hovedstrømmen svikter. Vanligvis har en UPS en definert virketid.

<span id="page-24-0"></span>En enhet for avbruddsfri strømforsyning (UPS) sørger for strømtilførsel til iSeries-tjeneren og alle tilknyttede DASD-styreenheter og -enheter ved brudd på hovedstrømmen. Virketiden til en UPS bør tilpasses en kontrollert avslutning ved strømbrudd.

Tre systemverdier påvirker en UPS. Disse systemverdiene definerer hvilken handling systemet skal utføre ved endringer i strømforsyningssignalet når en UPS er tilkoblet:

[QUPSMSGO](#page-27-0) QUPSDLYTIM **[QPSRRSTIPL](#page-23-0)** 

### **Systemverdien for tidsramme for avbruddsfri strømforsyning (QUPSDLYTIM)**

QUPSDLYTIM er systemverdien for utsettelsesklokken for en ["Enhet for avbruddsfri strømforsyning" på](#page-23-0) [side 18.](#page-23-0) Verdien i QUPSDLYTIM bestemmer hvor lenge systemet venter før det lagrer minnet og tar ned systemet. Hvis strømtilførselen blir gjenopprettet før ventetiden er gått, tilbakestiller systemet klokken. Hvis ventetiden blir overskredet, begynner systemet å lagre minnet og starter en kontrollert avslutning.

Det er tre alternativer for QUPSDLYTIM-verdien:

- \* BASIC eller \* CALC
- En numerisk verdi
- \*NOMAX

Tiden som er oppgitt av systemverdien QUPSDLYTIM, kan være en av disse:

- Ubegrenset hvis QUPSDLYTIM er satt til \*NOMAX (må ha strømhåndteringsprogram).
- En fast intern utsettelse hvis QUPSDLYTIM er satt til \*BASIC eller \*CALC.
- v En alternativ verdi som QUPSDLYTIM oppgir. Verdien må være et positivt tall, og den oppgis i sekunder (0 betyr ingen utsettelse).

Hvis du setter QUPSDLYTIM til \*NOMAX, må følgende betingelser være oppfylt, ellers blir systemet umiddelbart tatt ned:

- Meldingskøen som er oppgitt i systemverdien QUPSMSGQ, må eksistere.
- v Hvis meldingskøen er en meldingskø for en arbeidsstasjon (eller QSYSOPR), må den være i avbruddseller varselmodus.
- v Hvis meldingskøen ikke er en meldingskø for en arbeidsstasjon, må den være tildelt av en jobb.

Figuren viser disse tre alternativene og hva resultatet blir.

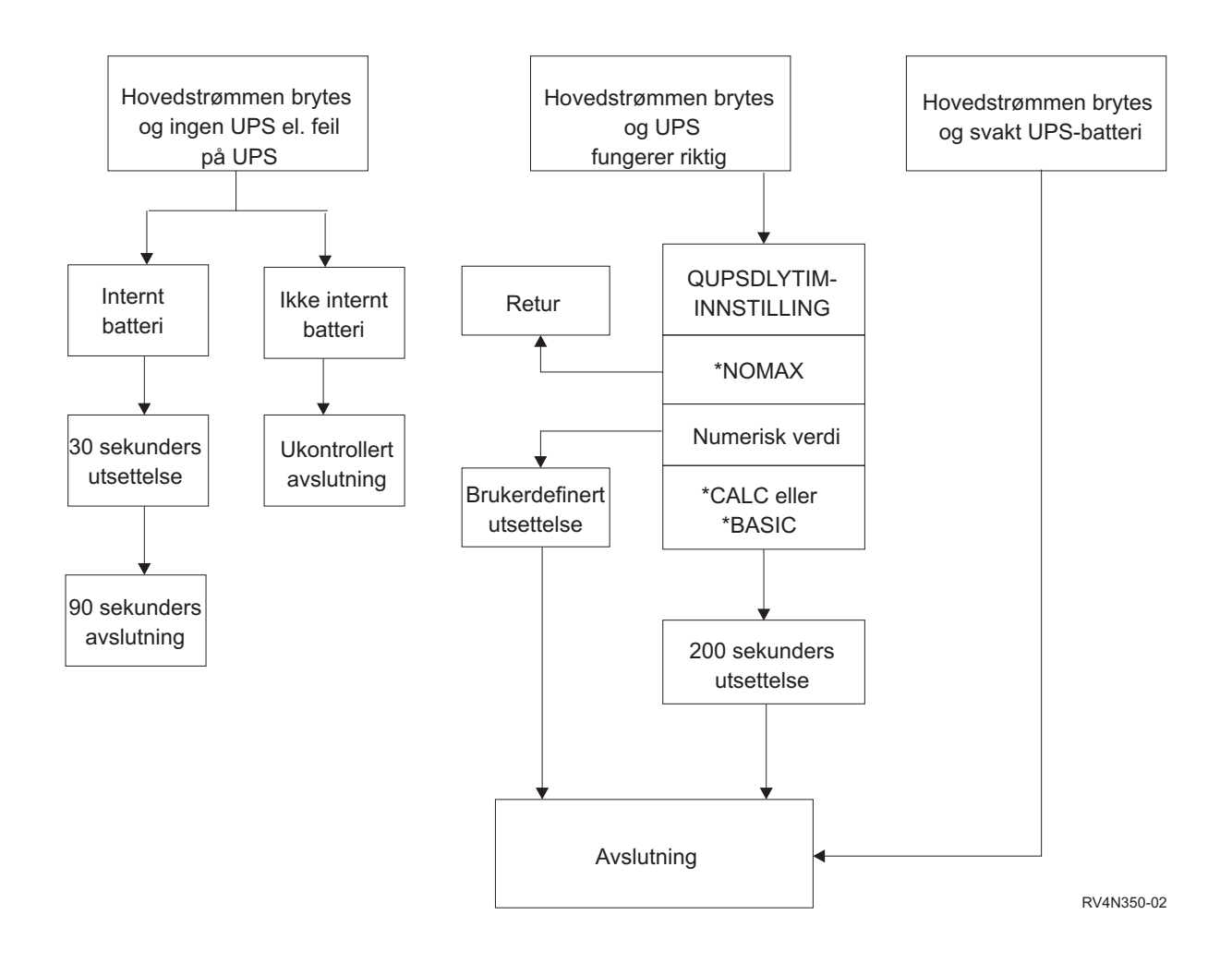

#### Figur 2. QUPSDLYTIM-verdier og handlinger

Standardverdien for QUPSDLYTIM er \*CALC. Hvis du lar QUPSDLYTIM-verdien være \*CALC, har det ingen hensikt å ha en UPS. \*BASIC og \*CALC gir samme funksjonalitet i systemer med V3R6 eller nyere utgaver av OS/400.

Hvis QUPSDLYTIM settes til \*BASIC eller \*CALC, utfører systemet en kontrollert avslutning etter et fast intervall på 200 sekunder. Hvis du har en enhet for avbruddsfri strømforsyning (UPS), kan du oppgi en numerisk verdi. Les **Fastsette verdien for QUPSDLYTIM**.

#### **Fastsette verdien for QUPSDLYTIM**

Når du skal fastsette verdien for QUPSDLYTIM, trenger du å vite dette:

- Utsettelsestiden for UPS-enheten ved en gitt belastning (batteritiden).
- Hvor lang tid systemet trenger for å lagre minnet og ta ned systemet.

#### Tilgjengelig batterikjøretid

Den tilgjengelige batterikjøretiden er en dynamisk variabel. Vurder det tilgjengelige batteriet på systemet med disse spørsmålene:

- Har strømtilførselen variert?
- Har batteriet tidligere vært utladet?

#### <span id="page-26-0"></span>• Er batteriet fullt oppladet?

Den faktiske batterikjøretiden er en funksjon av kapasiteten. Selv om batteriet er fullt oppladet, trenger det ikke å ha 100% kapasitet. Vanligvis taper batteriet 20 til 50 % av sin kapasitet på 4 til 5 år, avhengig av romtemperaturen der det står. Høye romtemperaturer gir økt kapasitetstap. Den faktiske batterikjøretiden er dessuten en funksjon av utladningsbelastningen. Jo større belastningene er på en UPS, jo kortere tid kan den tåle dem. Når batteriet på systemet kommer under et bestemt ladenivå, sender UPS-enheten et signal om svakt batteri. Et ["Signal om svakt batteri fra en UPS" på side 23](#page-28-0) påvirker mekanismene for avslutning.

Tiden det tar å lagre minnet og ta ned systemet er ikke en fast verdi. Lagringstiden vil variere avhengig av antall endringer i minnet som ikke er skrevet til platelageret. Antall lesearmer som er tilgiengelige, er også en faktor. Dess flere lesearmer, dess fortere kan systemet skrive minnet til platelageret. Avslutning av systemet er også avhengig av antall jobber og den gjennomsnittlige tiden det tar å avslutte dem. Vanligvis er en jobb nær en instruksjonsgrense, men noen instruksjoner kjører lenge. Denne formelen viser en verst tenkelig situasjon for beregning av hvor mange minutter det vil ta å avslutte et system:

 $((0.0554*(MS-streamelse i MB))/(antall lesearmer)) + 1.6 = antall minutter$ 

Studer denne tabellen for antatt tid som trengs for å skrive minnet til platelageret på et bestemt system. Vanligvis vil tiden det tar å ta ned et system være en liten prosentdel av denne verdien.

| Armer    | <b>32 MB</b>                                                                                                    | 64 MB | 128<br>MВ | 256<br>MВ | 512<br><b>MB</b> | 1 GB | $2$ GB | 4 GB  | 8 GB  | <b>16 GB</b> | 32 GB | 64 GB | 128<br><b>GB</b> |
|----------|----------------------------------------------------------------------------------------------------|-------|-----------|-----------|------------------|------|--------|-------|-------|--------------|-------|-------|------------------|
| 2        | 2,5                                                                                                    | 3,4   | 5,1       | 8,7       | 15,8             | 30,0 | 58,4   | 115,1 | 228,7 |              |       |       |                  |
| <b>4</b> | 2,0                                                                                                    | 2,5   | 3,4       | 5,1       | 8,7              | 15,8 | 30,0   | 58,4  | 115,1 | 228,7        |       |       |                  |
| 8        | 1,8                                                                                                    | 2,0   | 2,5       | 3,4       | 5,1              | 8,7  | 15,8   | 30,0  | 58,4  | 115,1        | 228,7 |       |                  |
| 16       | 1,7                                                                                                    | 1,8   | 2,0       | 2,5       | 3,4              | 5,1  | 8,7    | 15,8  | 30,0  | 58,4         | 115,1 | 228,7 |                  |
| 32       | 1,6                                                                                                    | 1,7   | 1,8       | 2,0       | 2,5              | 3,4  | 5,1    | 8,7   | 15,8  | 30,0         | 58,4  | 115,1 | 228,7            |
| 64       |                                                                                                    | 1,6   | 1,7       | 1,8       | 2,0              | 2,5  | 3,4    | 5,1   | 8,7   | 15,8         | 30,0  | 58,4  | 115,1            |
| 128      |                                                                                                    |       | 1,6       | 1,7       | 1,8              | 2,0  | 2,5    | 3,4   | 5,1   | 8,7          | 15,8  | 30,0  | 58,4             |
| 256      |                                                                                                    |       |           | 1,6       | 1,7              | 1,8  | 2,0    | 2,5   | 3,4   | 5,1          | 8,7   | 15,8  | 30,0             |
| 512      |                                                                                                    |       |           |           | 1,6              | 1,7  | 1,8    | 2,0   | 2,5   | 3,4          | 5,1   | 8,7   | 15,8             |
| 1024     |                                                                                                    |       |           |           |                  | 1,6  | 1,7    | 1,8   | 2,0   | 2,5          | 3,4   | 5,1   | 8,7              |
|          | Anter at alle sidene i minnet er endret og at endringene ikke er skrevet til platelsgeret. Proporsionalt mindre tid |       |           |           |                  |      |        |       |       |              |       |       |                  |

Tabell 1. Antatt tid for å skrive minnet til platelageret (i minutter)

alle sidene i minnet er endret og at endringene ikke er skrevet til platelageret. Proporsjonalt mindre tid kreves når det er færre sider som skal skrives til platelageret.

### **Forklaring på flytskjema over verdier og handlinger for QUPSDLYTIM**

Flytskjemaet viser verdiene og handlingene til QUPSDLYTIM-systemverdiene. På toppen av flytskjemaet finner du tre bokser.

Den første boksen på toppen er kalt ″Hovedstrømmen brytes og ingen UPS el. feil på UPS″. Det går to piler ut fra denne boksen. En pil peker til boksen som er kalt ″Internt batteri″. Den andre pilen peker til en boks som er kalt ″Ikke internt batteri″.

Boksen som er kalt ″Internt batteri″, peker til en annen boks kalt ″30 sekunders utsettelse″. Boksen som er kalt ″30 sekunders utsettelse″, peker til en boks som er kalt ″90 sekunders avslutning″.

Boksen som er kalt ″Ikke internt batteri″, peker til en boks som er kalt ″Ukontrollert avslutning″.

<span id="page-27-0"></span>Den andre boksen på toppen er kalt ″Hovedstrømmen brytes og UPS fungerer riktig″. En pil fra denne boksen peker til en annen boks som er kalt ″QUPSDLYTIM-INNSTILLING″. Denne boksen viser de tre innstillingene for QUPSDLYTIM-innstillingen, henholdsvis \*NOMAX, Numerisk verdi og \*CALC eller \*BASIC.

Hvis ″\*NOMAX″ blir valgt, peker en pil til en annen boks som er kalt ″Retur″. Hvis ″Numerisk verdi″ blir valgt, peker en pil fra boksen ″QUPSDLYTIM-INNSTILLING″ til en annen boks som er kalt ″Brukerdefinert utsettelse″. En annen pil fra boksen ″Brukerdefinert utsettelse″ peker til en boks som er kalt ″Avslutning″. Hvis ″\*CALC eller \*BASIC″ blir valgt, peker en pil fra boksen ″QUPSDLYTIM-INNSTILLING″ til en annen boks som er kalt ″200 sekunders utsettelse″. Boksen ″200 sekunders utsettelse″ peker til boksen som er kalt ″Avslutning″.

Den tredje boksen er kalt ″Hovedstrømmen brytes og svakt UPS-batteri″. Denne boksen peker til boksen som er kalt ″Avslutning″.

### **Systemverdien for meldingskø for UPS (QUPSMSGQ)**

Systemverdien for meldingskø for UPS (QUPSMSGQ) bestemmer hvilke meldingskøer meldinger om strømforsyningen blir sendt til.

Systemet sender meldinger om strømforsyningen til systemoperatørens meldingskø (QSYSOPR) uansett hvilken verdi som er oppgitt i systemverdien. Hvis du oppgir en annen meldingskø, mottar også den meldingskøen meldingene om strømforsyningen. Oppgi en annen meldingskø hvis noe av dette er tilfelle:

- v Du vil at en annen meldingskø skal motta meldinger om strømforsyningen (for eksempel meldingskøen til den som er ansvarlig for databehandlingen)
- v Du har et program som håndterer situasjoner i forbindelse med avbruddsfri strømforsyning

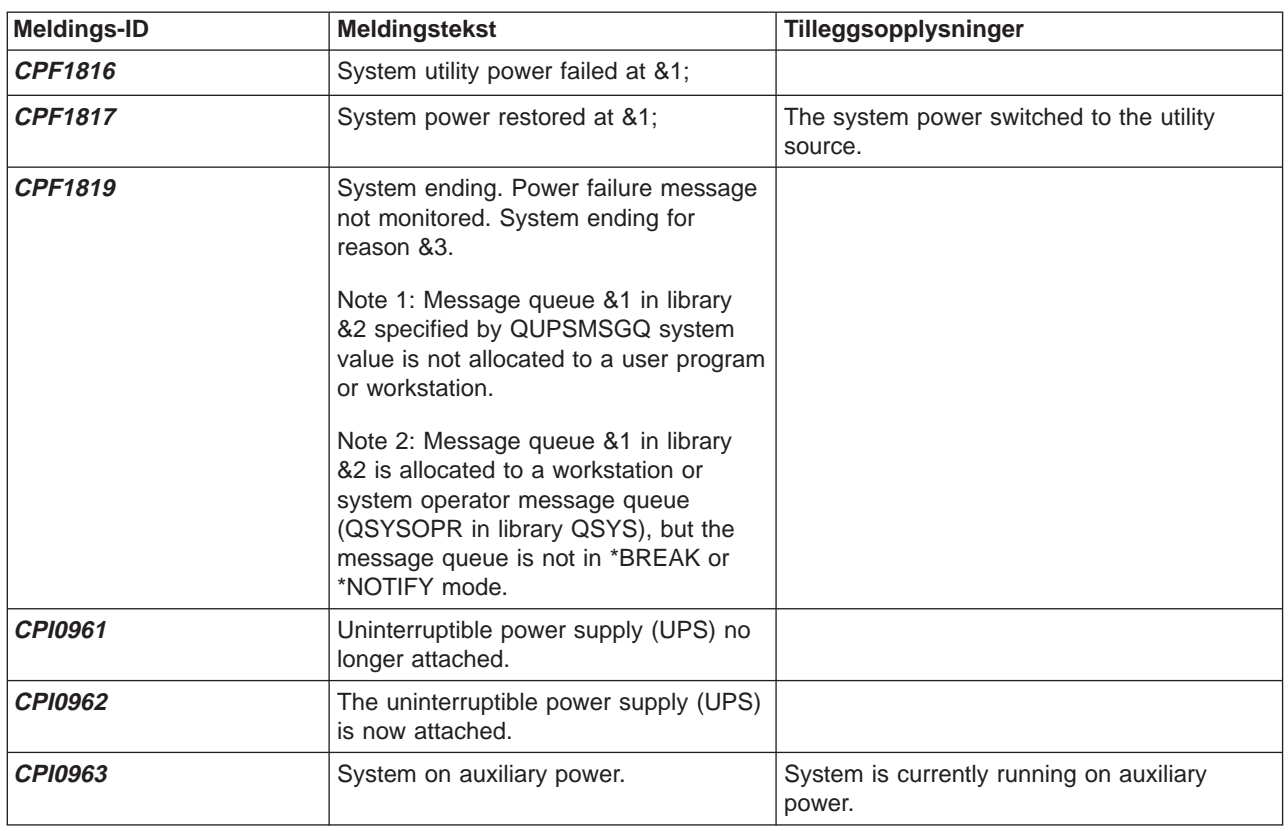

### **Meldinger i forbindelse med UPS**

<span id="page-28-0"></span>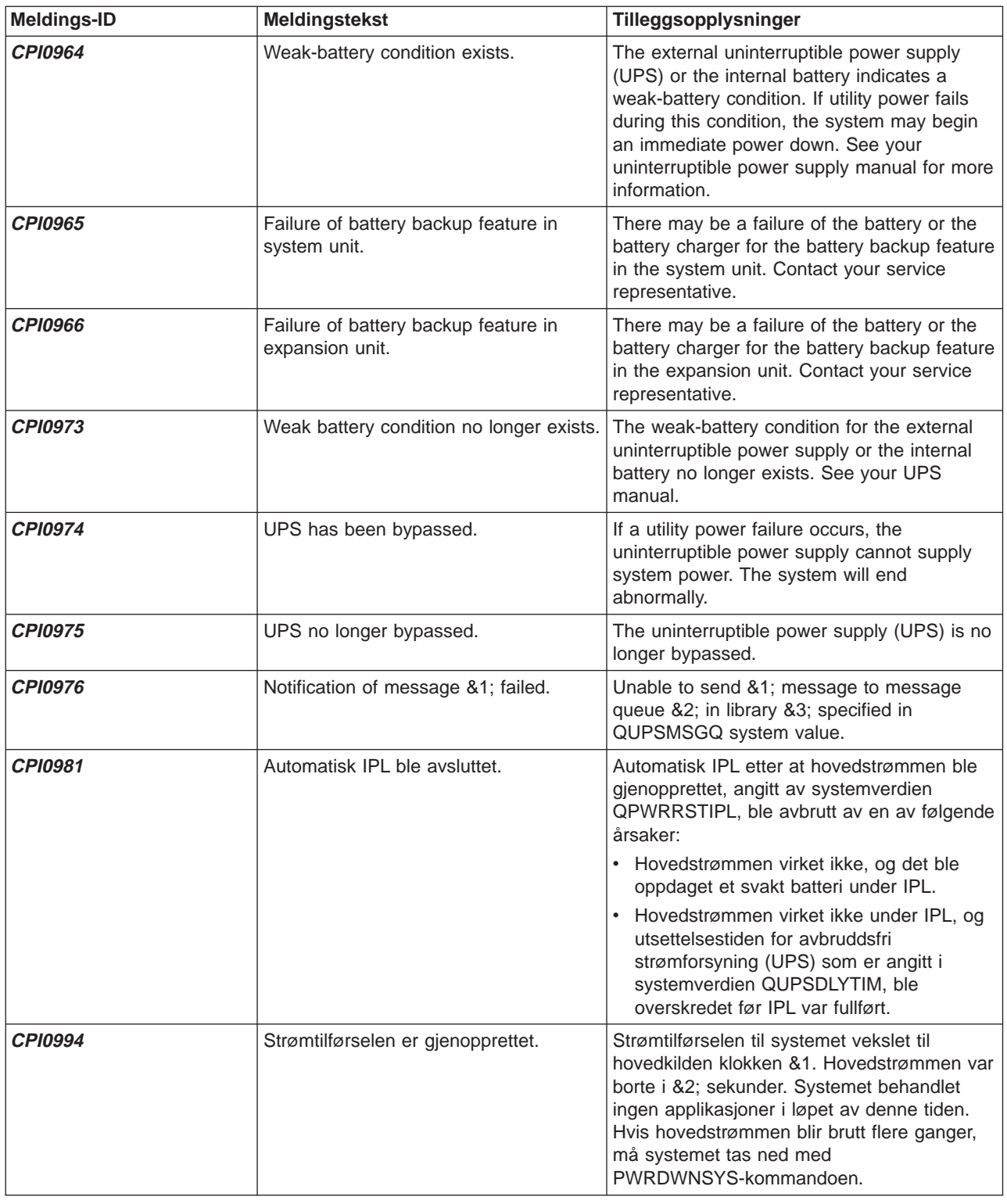

### **Signal om svakt batteri fra en UPS**

Når batteriet på systemet kommer under et bestemt ladenivå, sender en ["Enhet for avbruddsfri](#page-23-0) [strømforsyning" på side 18](#page-23-0) et signal om svakt batteri. Dette signalet fra en enhet for avbruddsfri strømforsyning (UPS) gjør at systemet utfører en kontrollert avslutning ved strømbrudd, hvis dette er tilfelle:

- <span id="page-29-0"></span>v Du har valgt å bruke 4-kablers kommunikasjon mellom iSeries-tjeneren og en UPS, slik det er beskrevet i emnet Planning for your system.
- Signalet for brudd på hovedstrømmen er aktivt.

Den kontrollerte avslutningen skjer umiddelbart. Hvis systemet kjører på hovedstrøm og en UPS sender et signal om svakt batteri, fortsetter systemet å kjøre og sender en CPIO964-melding. Du kan lese mer om denne meldingen i ["Meldinger i forbindelse med UPS" på side 22.](#page-27-0) Men hvis hovedstrømmen blir brutt i denne situasjonen, starter systemet umiddelbart en avslutning.

En typisk forhåndsinnstilt verdi fra fabrikken for når en UPS skal sende et signal om svakt batteri, er når ca. to minutter kjøretid gjenstår. På noen UPS-modeller kan du justere innstillingen for denne tiden. Det ideelle er å sette denne innstillingen til tiden det vil ta for systemet å utføre en kontrollert avslutning ved strømbrudd. Ikke ta for gitt at den forhåndsinnstilte verdien fra fabrikken er tilstrekkelig for en normal avslutning av ditt system. Beregn hvor mye tid som trengs for å utføre en kontrollert avslutning, bruk en passende verdi for QUPSDLYTIM og juster tiden for signalet om svakt batteri på UPS-enheten (hvis det er mulig).

Figuren viser tidsutviklingen for QUPSDLYTIM-funksjonen, fra venstre mot høyre.

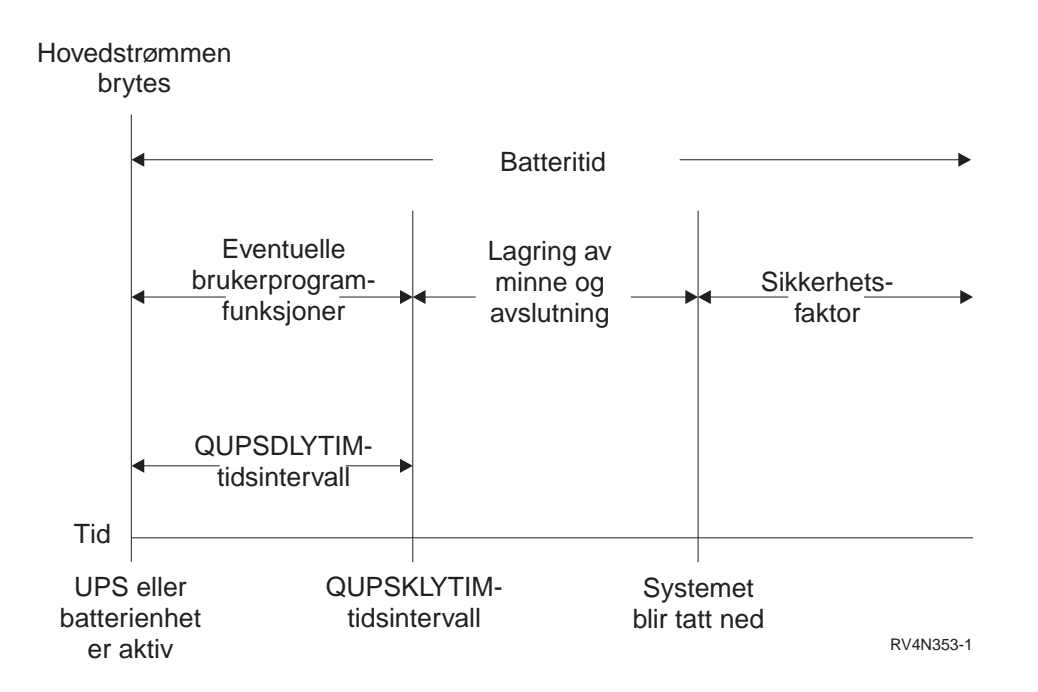

Figur 3. Tidslinje for QUPSDLYTIM-funksjonen

### **Forklaring på illustrasjon av tidslinje for QUPSDLYTIM-funksjonen**

Tidslinjen viser hva som skjer fra strømmen blir slått av til systemet blir avsluttet. Varigheten er lik den anslåtte levetiden til batteriet. Tidslinjen starter på det tidspunktet hovedstrømmen blir slått av. Samtidig er enheten for avbruddsfri strømforsyning (UPS) eller batterienheten aktiv. På dette tidspunktet er eventuelle brukerprogramfunksjoner og tidsgrensen til QUPSDLYTIM-verdien aktiv. Når denne tiden utløper, blir minnet lagret og deretter blir systemet tatt ned. Etter dette skal det være litt tid igjen av batteriets driftstid, som en sikkerhetsfaktor.

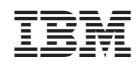